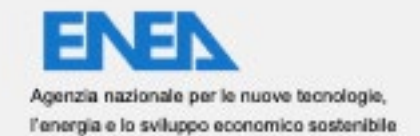

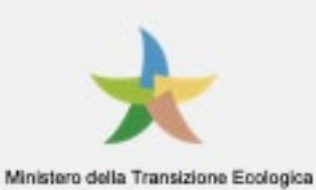

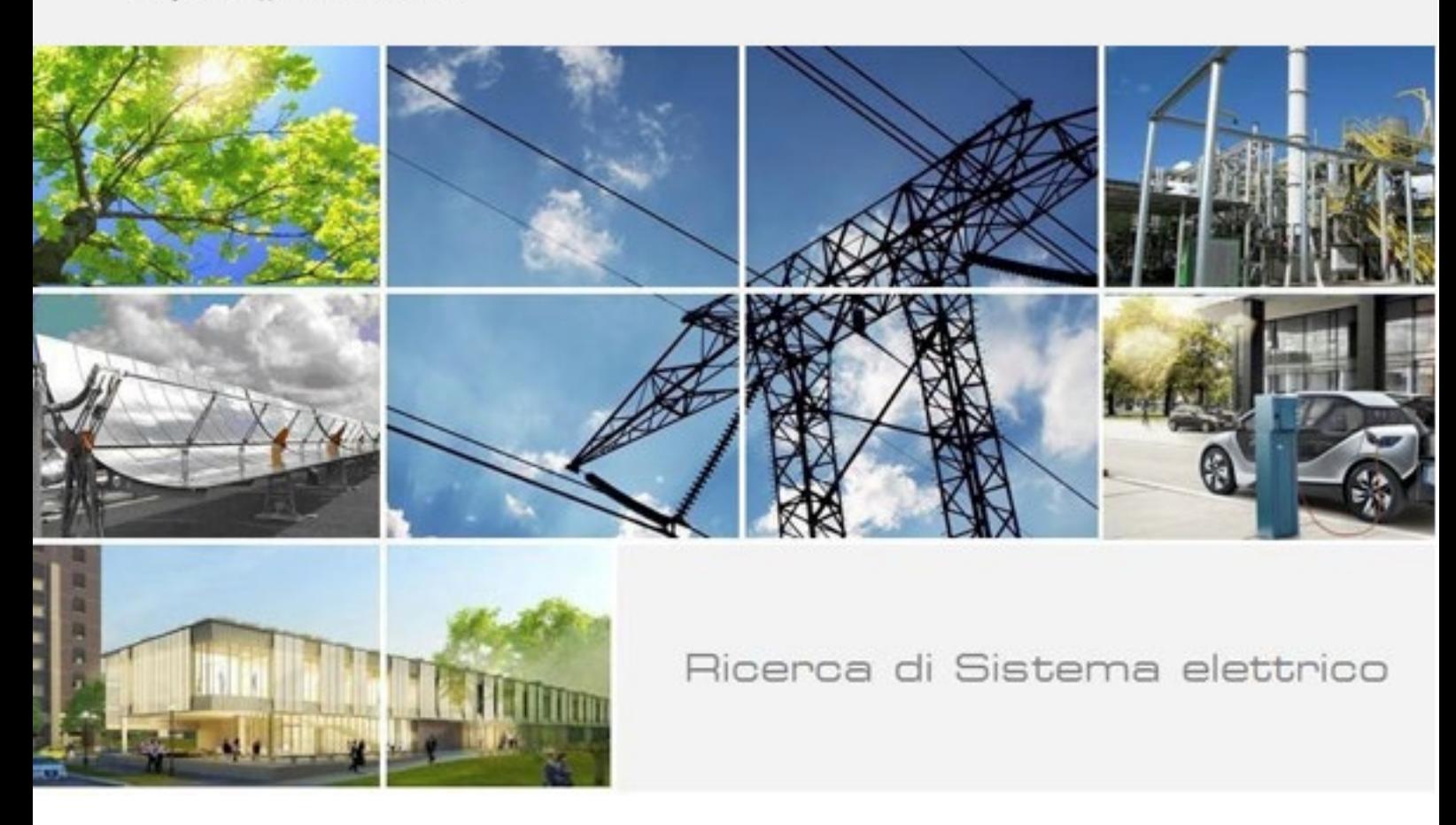

# Sviluppo della APP online LeniWebGui ad allineamento alla UNI EN 15193-1:2021

Agugini M., Giannetti D, Ransen O.

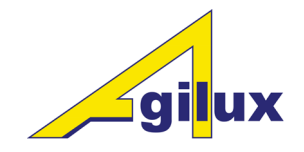

Report RdS/PTR(2021)/022

#### SVILUPPO DELLA APP ONLINE LENIWEBGUI AD ALLINEAMENTO ALLA UNI EN 15193-1:2021

Agugini M., Giannetti D., Ransen O. (Agilux srl),

Dicembre 2021

Report Ricerca di Sistema Elettrico

Accordo di Programma Ministero dello Sviluppo Economico - ENEA Piano Triennale di Realizzazione 2019-2021 - III annualità Obiettivo: Tecnologie Progetto: Tecnologie per la penetrazione efficiente del vettore elettrico negli usi finali Work package: Local Energy District Linea di attività: 1.*29 Verifica iniziale per il popolamento della Piattaforma PELL di dati dinamici* Responsabile del Progetto: Claudia Meloni, ENEA Responsabile del Work package: Claudia Meloni, ENEA

Il presente documento descrive le attività di ricerca svolte all'interno del Contratto *"Lo sviluppo specifiche versione Web LENICALC"* Responsabile Unico del Procedimento ENEA: Simonetta Fumagalli Responsabile del Contratto per il Contraente Agilux srl : Mario Agugini

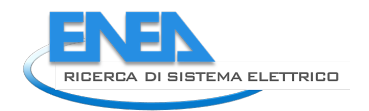

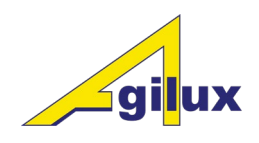

## Indice

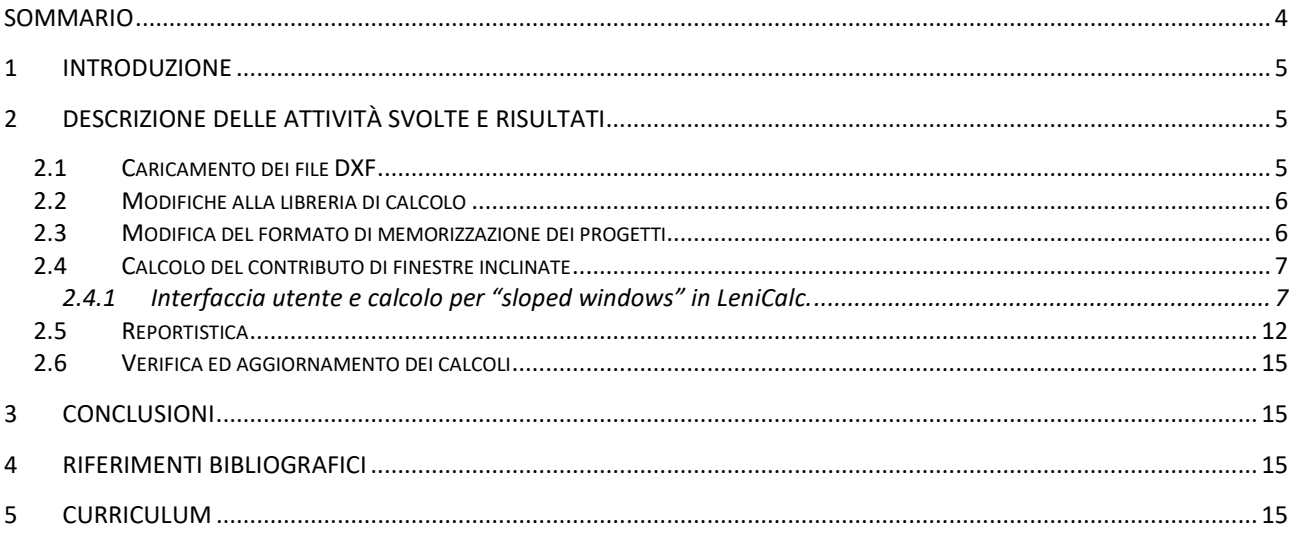

### <span id="page-3-0"></span>Sommario

Il rapporto tecnico descrive l'attività svolta nell'ambito dell'ampliamento dell'offerta di servizi forniti dalla piattaforma PELL Edifici.

In questa annualità è proseguito lo sviluppo della piattaforma software integrata LENICALC con la predisposizione di un'interfaccia per l'interazione attraverso il web con le DLL di calcolo sviluppate nel corso delle annualità precedenti.

Questo rapporto descrive l'attività svolta nella seconda parte dell'anno.

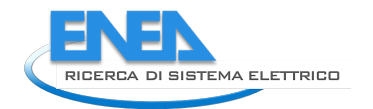

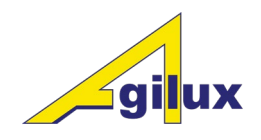

### <span id="page-4-0"></span>1 Introduzione

In questa seconda fase di attività ci si è concentrati sull'interazione tra la parte di interfaccia ed il nucleo di calcolo e sulla soluzione delle problematiche insorte. Ci si è Inoltre occupati della reportistica contenente i risultati del calcolo sui progetti. Infine si è proceduto ad introdurre nei progetti la gestione delle finestre inclinate.

## <span id="page-4-1"></span>2 Descrizione delle attività svolte e risultati

#### <span id="page-4-2"></span>*2.1 Caricamento dei file DXF*

L'inserimento dei dati riguardanti la geometria del progetto viene realizzato importando dei file in formato dxf opportunamente strutturati; questo permette all'utente di preparare offline con il programma CAD di sua scelta il layout del progetto.

Il progetto viene costruito geometricamente importando i vari piani che lo costituiscono.

I file dxf che rappresentano ogni singolo piano devono contenere dei livelli con i seguenti nomi:

•LENI\_ROOM : ogni polilinea (non linea) in questo livello verrà considerata una stanza.

•LENI\_ZONE : ogni polilinea (non linea) in questo livello verrà considerata una zona.

•LENI\_VERT\_WINDOW : ogni polilinea di 2 vertici (singolo segmento) in questo livello verrà considerata una finestra.

•LENI\_ROOF\_LIGHT: ogni polilinea (non linea) in questo livello verrà considerato un lucernario.

•LENI\_ATRIUM: ogni polilinea (non linea) in questo livello verrà considerato come un atrio appartenente a questo piano.

All'importazione del dxf verranno verificate le seguenti condizioni:

- Le polilinee di una stanza non possono essere autointersecanti.
- Le polilinee di una stanza non possono intersecarsi tra loro o con le zone.
- Le polilinee di una stanza devono essere chiuse.
- Le polilinee di una zona devono trovarsi completamente all'interno di una stanza.
- Le polilinee delle zone non devono intersecarsi tra loro.
- Le polilinee di una zona devono essere chiuse.
- Le polilinee di una finestra devono trovarsi entro un massimo di 20cm (0.2m) dalle pareti delle stanze.
- Tutte le polilinee di questi livelli speciali devono essere al livello superiore del file DXF, cioè non devono trovarsi all'interno di blocchi.
- Il file DXF deve avere la scala di 1.0 = 1 Metro
- Il Nord è la Y positiva.

I vari piani DXF vengono poi raggruppati dal programma in un unico file XML che è arricchito attraverso l'interfaccia web dalle informazioni necessarie all'esecuzione dei calcoli.

Una esemplificazione grafica del processo di conversione è riassunto nell'immagine seguente:

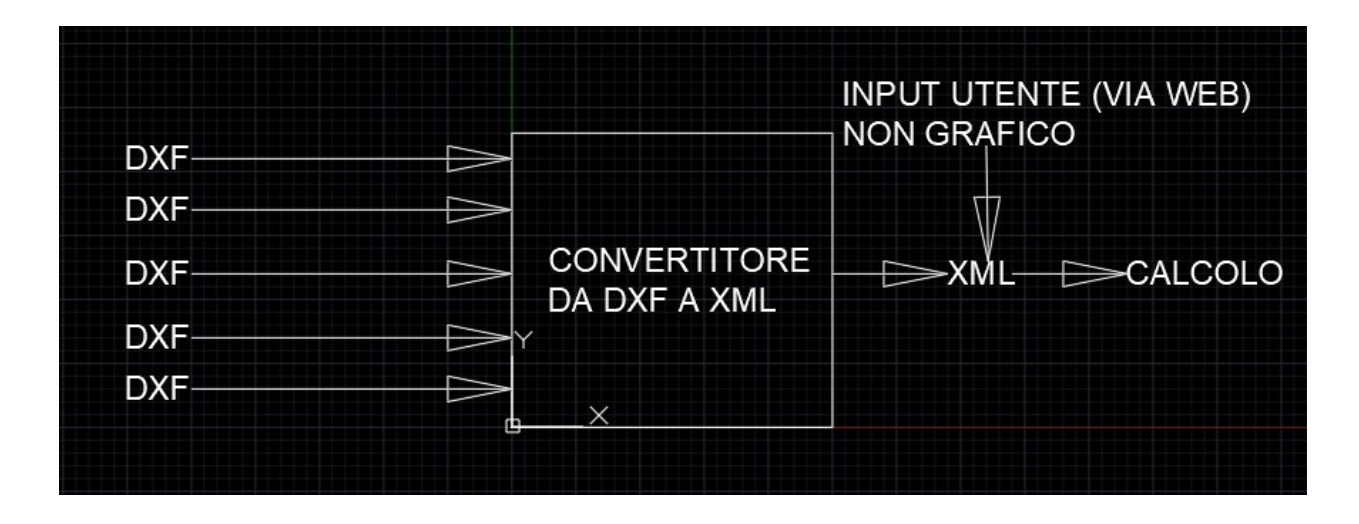

**Figura 1: Conversione di più piani (in più file DXF) in un solo file XML**

In questa sezione, organizzata in uno o più capitoli, si descrive il lavoro svolto (teoria, metodologie sperimentali utilizzate, tecnologie sviluppate, ecc.) e s'illustrano i risultati ottenuti ed eventuali prodotti realizzati.

#### <span id="page-5-0"></span>*2.2 Modifiche alla libreria di calcolo*

Per motivi di semplificazione nella gestione e nella verifica dei calcoli si è voluto mantenere un solo eseguibile per la versione Web ed il programma Windows; questo però ha comportato delle modifiche agli eseguibili in modo da permettere l'esecuzione contemporanea di più istanze dell'eseguibile, cosa che si rende necessaria quando più utenti devono eseguire i calcoli contemporaneamente.

#### <span id="page-5-1"></span>*2.3 Modifica del formato di memorizzazione dei progetti*

Per rendere il programma più immediato, dato che il calcolo del LENI per un progetto richiede un tempo di elaborazione piuttosto lungo, si è deciso di modificare la memorizzazione dei dati del progetto aggiungendo i risultati del calcolo alla geometria ed ai parametri del progetto stesso che venivano già memorizzati nel formato LENI1XML. In questo modo, una volta che il progetto è formalmente corretto (cioè le geometrie sono consistenti e tutti i parametri relativi alle stanze, zone ecc. sono presenti e validi) solo la prima volta che viene eseguita una richiesta che comporta l'esecuzione del calcolo questo viene realmente eseguito, le volte successive il programma si limiterà a recuperare i risultati già memorizzati.

Naturalmente rimane la possibilità di modificare ulteriormente i parametri del progetto o modificarne la geometria. In questo caso il programma cancella i risultati del calcolo precedentemente effettuato.

I file principali utilizzati dal progetto sono quindi i seguenti:

- 1 i file xml interni che contengono i dati dei progetti, i risultati e le informazioni sullo stato dello stesso (se è completo, se è stato inviato ad ENEA, se sono stati eseguiti dei calcoli).
- 2 I file LENI1XML che servono a scambiare i dati con il programma desktop
- 3 I file XML che contengono i risultati dei calcoli e che vengono archiviati da ENEA per fini statistici

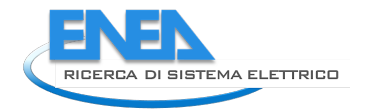

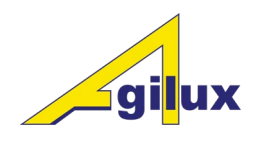

#### <span id="page-6-0"></span>*2.4 Calcolo del contributo di finestre inclinate*

La norma UNI EN 15193-1:2017 ha recepito la [EN 15193-1:2017+A1:20212](http://store.uni.com/catalogo/en-15193-1-2017-a1-2021/)1 che ha incluso il risultato dello "Study on approaches to rate fenestration systems for sloped roof windows in the context of International standardization" from Fraunhofer IBP, che ha dato indicazioni su come lo standard potesse gestire la presenza di finestre inclinante su pareti e no su tetto.

A seguito di questo importante cambiamento è stata pubblicata la nuova versione dello standard NI EN 15193-1:2021 "Prestazione energetica degli edifici - Requisiti energetici per illuminazione - Parte 1: Specificazioni, Modulo M9" che quindi ha richiesto l'implementazione delle "sloped windows" nel software LENICALC.

#### <span id="page-6-1"></span>2.4.1 Interfaccia utente e calcolo per "sloped windows" in LeniCalc.

#### **Conversione delle finestre inclinati in finestre verticali oppure in roof lights.**

Il metodo consiste nel convertire le finestre inclinate o in "finestre verticali equivalente" oppure in "roof lights equivalente", per poi procedere con il calcolo di LENI secondo la metodologia già implementata come previsto dalla UNI EN 15193-1:2027

Siccome la geometria delle finestre inclinate (verticalmente o orizzontalmente) è collegata alla parete ad esse più vicine, l'interfaccia è molto simile alla maschera per finestre normali verticali. Infatti, con quella maschera, si gestisce la posizione di tutti e tre tipi di finestre. Pertanto l'interfaccia Windows properties è stata aggiornata come i[n Figura 2:](#page-6-2)

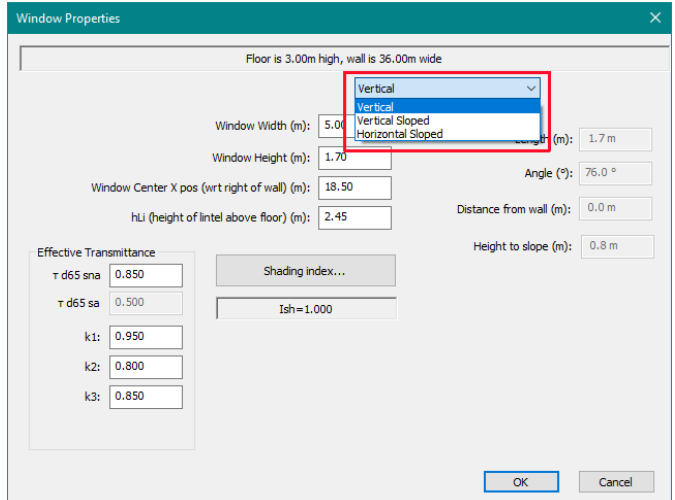

**Figura 2: Windows Properties aggiornata con le Sloped windows**

<span id="page-6-2"></span>Per il calcolo invece, se la finestra inclinata è quasi verticale (gamma ≥ 75°) allora va trasformato in una finestra verticale equivalente [\[Figura 3\]](#page-7-0), quindi la finestra ruotata in verticale può rimanere entro i limiti della stanza [\[Figura 4\]](#page-7-1) oppure uscire dai limiti della stessa [\[Figura 5\]](#page-7-2).

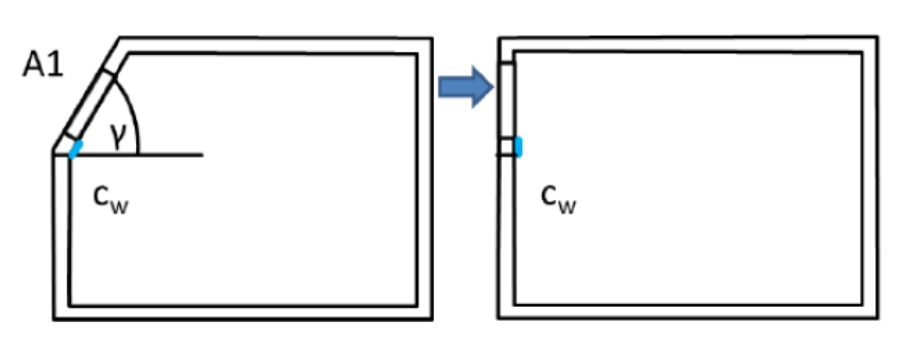

**Figura 3: Finestra con gamma ≥ 75°**

<span id="page-7-0"></span>Se la rotazione non porta la finestra "fuori" dai limiti della stanza (soffitto) allora si può usare il metodo indicato in [Figura 4.](#page-7-1)

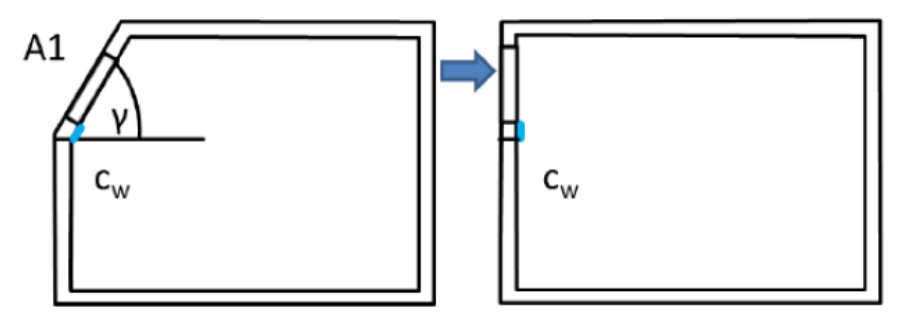

**Figura 4: Rotazione verticale della Finestra inclinata nei limiti della stanza**

<span id="page-7-1"></span>Se la rotazione porta la finestra "fuori" dai limiti della stanza (soffitto) allora si può usare il metodo geometrico in figur[a Figura 5.](#page-7-2)

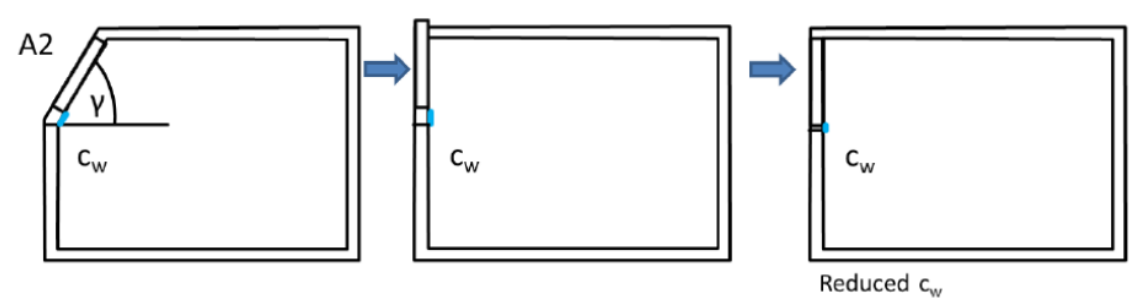

**Figura 5: Rotazione verticale della Finestra inclinata fuori dai limiti della stanza**

<span id="page-7-2"></span>L'interfaccia del software LENICALC modificata risulta quella riportata nell[a Figura 6.](#page-8-0)

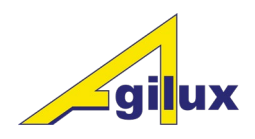

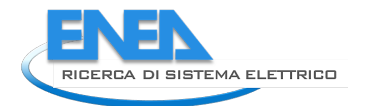

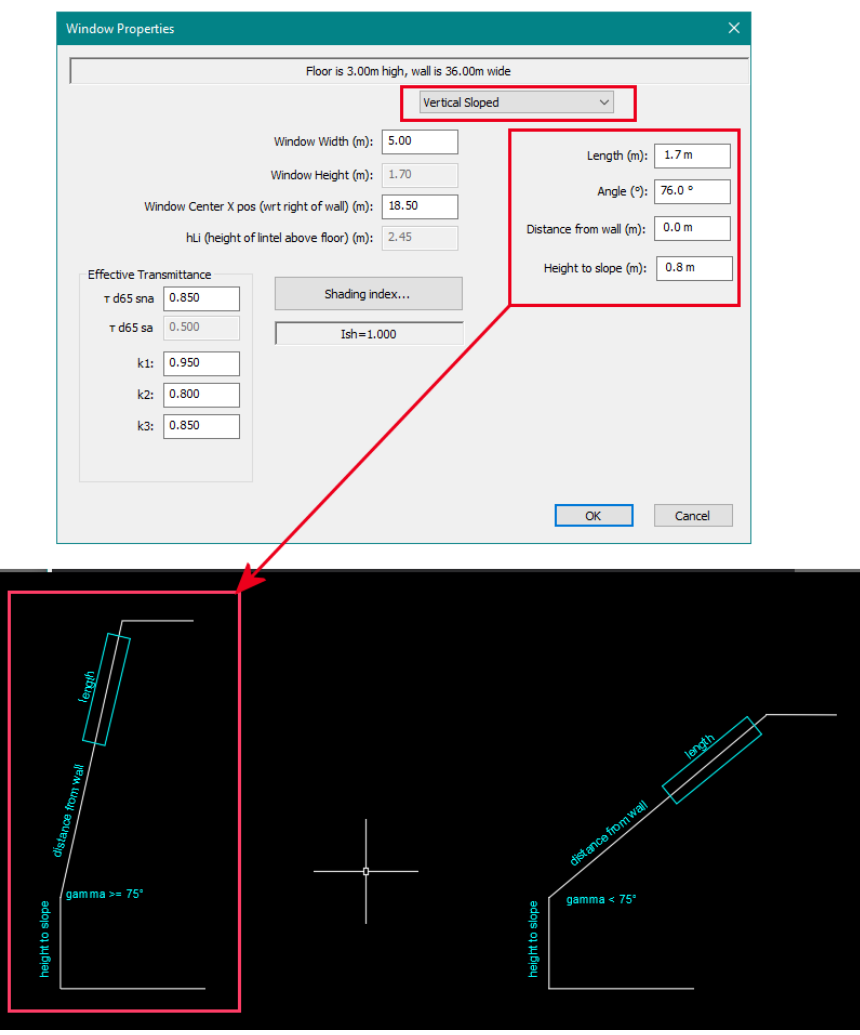

**Figura 6: Interfaccia aggiornata per finestre gamma ≥ 75°**

<span id="page-8-0"></span>Nel caso in cui la finestra inclinata sia quasi orizzontale (gamma < 75°) allora lo standard prevede che questa sia trasformata in un roof light. Quindi la dimensione della finestra viene ridotta alla dimensione proiettata sull'asse orizzontale e l'altezza della stanza viene ridotta, portandola fino alla posizione del centro della finestra inclinata originale.

L'altezza della finestra viene regolata su hp, l'altezza proiettata della finestra sul piano orizzontale., poi la finestra ridimensionata viene ruotata in orizzontale [\[Figura 7](#page-9-0) e [Figura 8\]](#page-9-1).

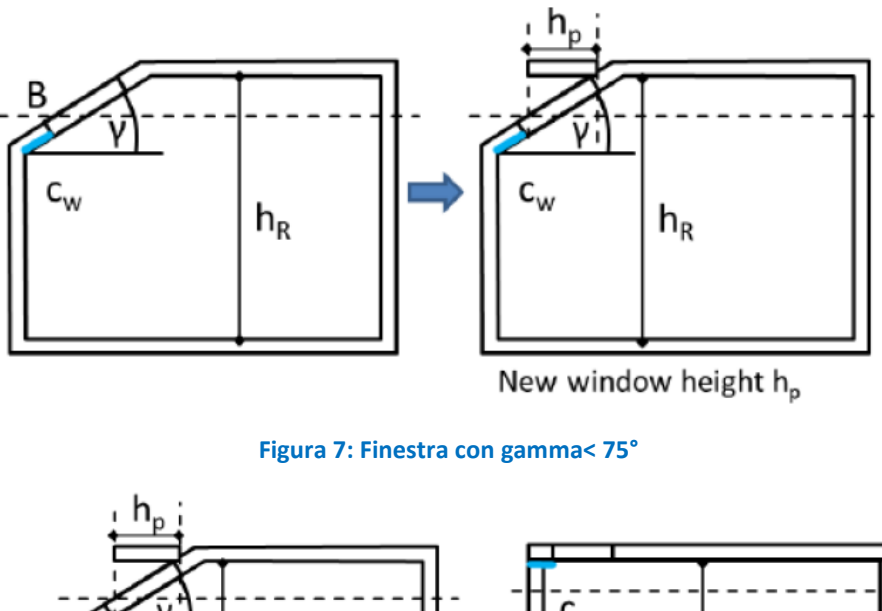

<span id="page-9-0"></span>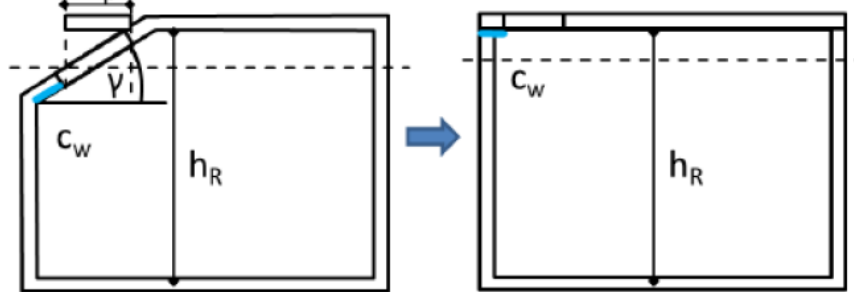

**Figura 8: Finestra con gamma< 75°**

<span id="page-9-1"></span>L'altezza della stanza viene regolata su hR,a, in base al punto medio della superficie interna dell'altezza della finestra originale [\[Figura 9\]](#page-9-2).

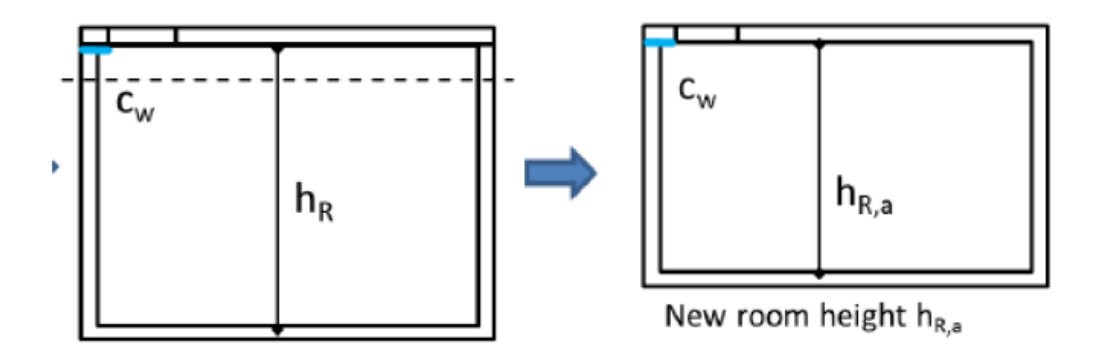

**Figura 9: Regolazione dell'altezza della stanza** 

<span id="page-9-2"></span>La finestra orizzontale viene spostata in modo che Cw sia completamente all'interno della stanza [\[Figura 10](#page-10-0)

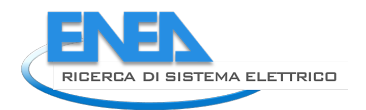

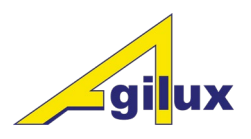

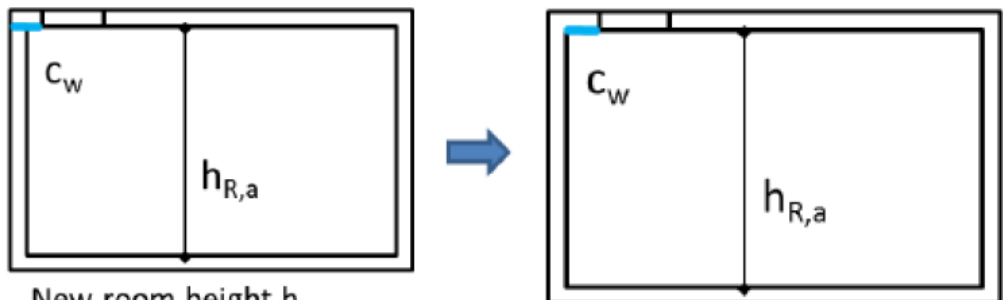

New room height h<sub>R,a</sub>

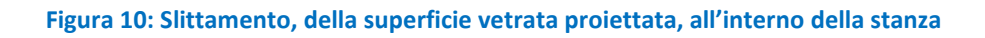

<span id="page-10-0"></span>In questo caso nell'interfaccia sarà anche attiva la maschera dei parametri relativi al τ d65 (come avviene per i rooflights [\[Figura 11\]](#page-10-1).

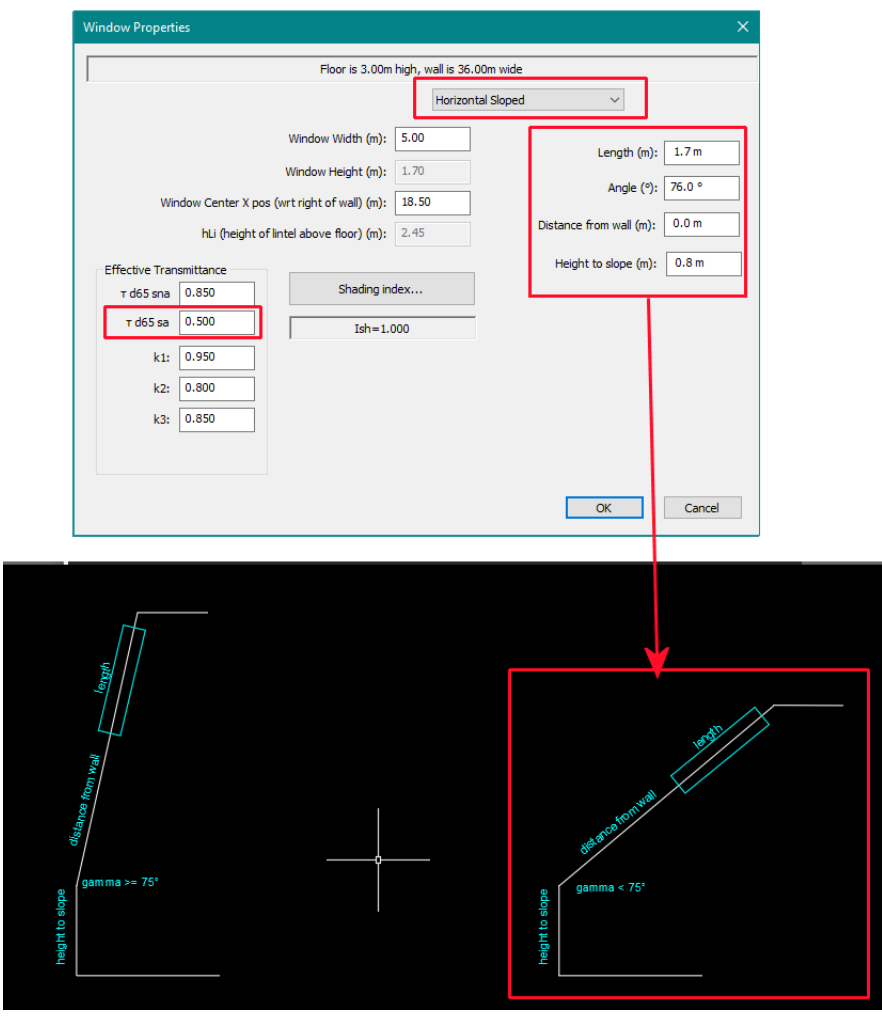

<span id="page-10-1"></span>**Figura 11: Interfaccia aggiornata per finestre gamma <75°**

#### <span id="page-11-0"></span>*2.5 Reportistica*

I dati prodotti dal sito servono a soddisfare due diverse esigenze; la prima è quella di fornire all'utente un'attestazione dei risultati del calcolo relativo al suo progetto mentre la seconda mira a mettere a disposizione i dati in un formato che può essere usato facilmente per ulteriori elaborazioni.

Nel primo caso il formato che è stato scelto è il formato pdf, nel secondo i formati csv ed excel.

Sono pertanto disponibili i seguenti report:

- 1 un report pdf sintetico che attesta i risultati dei calcoli; il report non è alterabile da parte dell'utente e contiene un QR code contenente un link ad una pagina del sito che permette la verifica dei dati.
- 2 un report pdf completo con i dati che arrivano al dettaglio delle singole stanze e con gli stessi requisiti.
- 3 un report in formato excel con i dati del report completo
- 4 un report in formato csv

Come esempio sono riportate alcune pagine dei report prodotti in figur[a Figura 12,](#page-11-1) [Figura 13](#page-12-0) [e Figura 14.](#page-13-0)

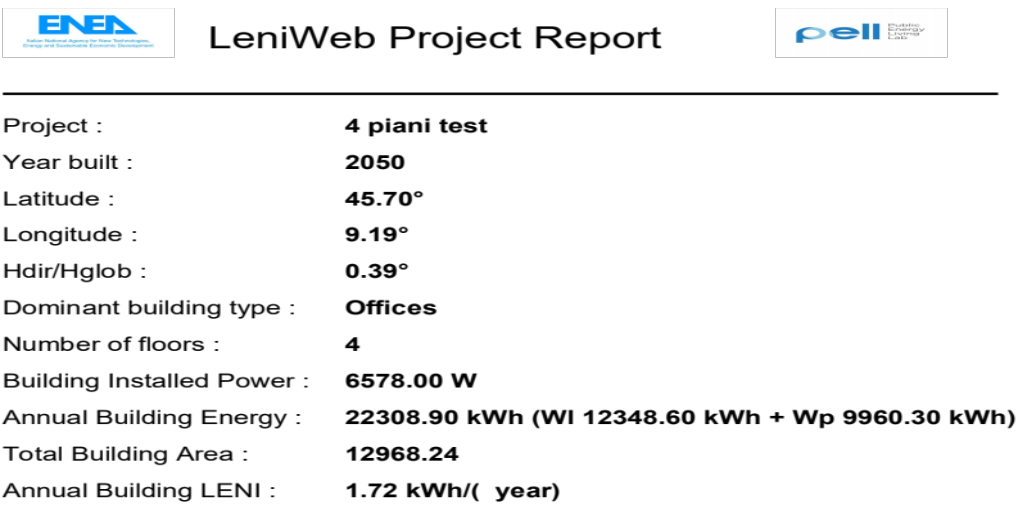

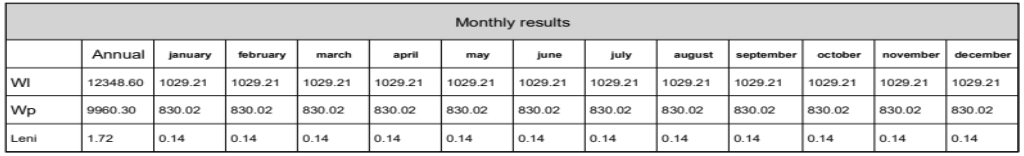

<span id="page-11-1"></span>

**Figura 12: Pagina del report sintetico**

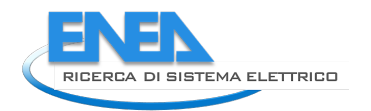

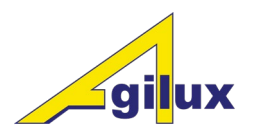

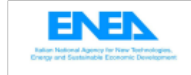

## LeniWeb Project Report

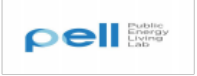

#### **Floor Floor3**

Height<br>3.0 m

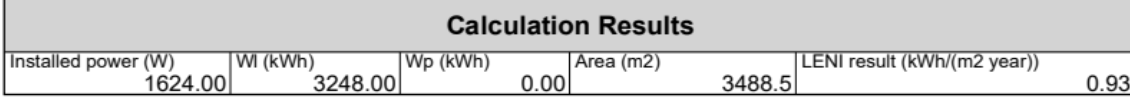

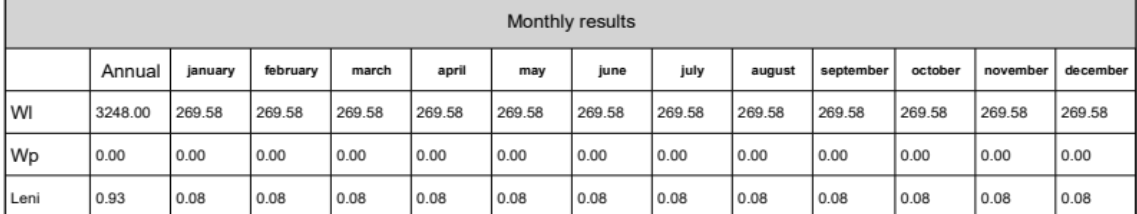

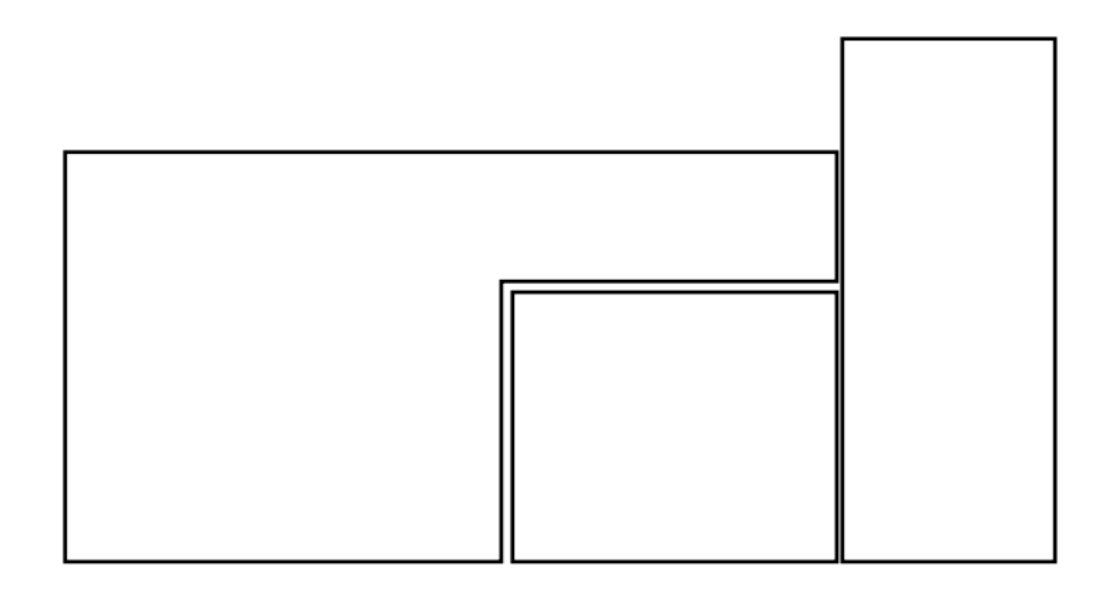

<span id="page-12-0"></span>The report produced by LENICALC WEB is obtained by applying the "complete" calculation method of the EN 15193-1: 2017 standard "Energy performance of buildings-Module M9-Energy requirements for lighting-Part 1".<br>For furthe

**Figura 13: Pagina del report dettagliato relativo ad una stanza**

 $Flon3$ Name Height  $\mathbf{R}$ Annual january february march april july may june august WI 3248 269.584 269.584 269.584 269.584 269.584 269.584 269.584 269.584 Wp  $\mathbf 0$  $\mathbf 0$  $\mathbf 0$  $\mathbf 0$  $\mathbf 0$  $\mathbf 0$  $\mathbf 0$  $\mathbf 0$  $\mathbf 0$ LENIResul 0.931059 0.077278 0.077278 0.077278 0.077278 0.077278 0.077278 0.077278 0.077278 Name ROOM\_001 Room type[Other]Waiting areas(Fa=0.00) Shading ty No Shading Mf  $0.8$ Hta  $0.8$ Dcaj type Calculated Dcaj val  $\Omega$ Td 1000 Tn 1000 Annual april january february march july may june WI 2320 192.56 192.56 192.56 192.56 192.56 192.56 192.56 Wp  $\mathsf 0$  $\mathbf 0$  $\mathbf 0$  $\mathbf 0$  $\mathbf 0$  $\mathbf 0$  $\mathsf 0$  $\mathbf 0$ LENIResul 1.259501 0.104539 0.104539 0.104539 0.104539 0.104539 0.104539 0.104539 Name ZONE 01 (ROOM 001) Controltec Manual Ocs  $\overline{1}$ Zonelux 500 Zoneluxrea 500 Fa  $0.5$ Fo  $\overline{1}$  $\overline{0}$ Constantll Fcc  $\mathbf{1}$  $\overline{0}$ ConstLum **ROOM 002** Name Room type[Other]Waiting areas(Fa=0.00) Shading tyNo Shading Mf  $0.8$ Hta  $0.8$ Dcaj type Calculated Dcaj val  $\mathbf 0$ 1000 Td 1000 Tn Annual january february march april may june july WI 232 19.256 19.256 19.256 19.256 19.256 19.256 19.256 Wp  $\Omega$  $\mathsf 0$  $\mathsf 0$  $\mathsf{O}$  $\Omega$  $\mathbf 0$  $\mathbf 0$  $\Omega$ LENIResul 0.32 0.02656 0.02656 0.02656 0.02656 0.02656 0.02656 0.02656

> <span id="page-13-0"></span>ZONE 01 (ROOM 002) Name Controltec Manual

> > **Figura 14: Foglio Excel con i dati**

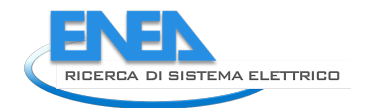

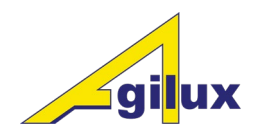

#### *2.6 Verifica ed aggiornamento dei calcoli*

<span id="page-14-0"></span>Dal momento che si è voluto mantenere in parallelo la presenza di entrambi i programmi di calcolo è stato svolto un lavoro di controllo atto ad assicurare che entrambe le librerie ottengano gli stessi risultati.

Per quanto riguarda il lavoro sui calcoli LENI è stato fatto un lavoro di verifica, controllando e modificando il codice per fare in modo che il programma LENI CALC V3 e la libreria di calcolo producano risultati con la stessa approssimazione.

E' stato inoltre introdotto un ulteriore dettaglio dei calcoli in modo da riportare i dati del LENI mensile non solo a livello di progetto ma anche di piano e stanza.

### <span id="page-14-1"></span>3 Conclusioni

Questa sezione sintetizza i risultati complessivi del lavoro e riporta eventuali raccomandazioni per possibili ulteriori sviluppi della ricerca.

### <span id="page-14-2"></span>4 Riferimenti bibliografici

- 1. Jens Christoffersen, PhD, MSc, "WB 191 Velux Sloped rooflights 20161014".
- 2. CEN/TC 169/WG 9 , "Sloped rooflights text propsal for inclusion in 15193 1 12Feb2019"

### <span id="page-14-3"></span>5 Curriculum

Agilux s.r.l. nasce nel 2016 a Milano per operare nel campo dell'illuminotecnica, fondata da Mario Agugini e Danilo Giannetti per continuare a proporre le loro competenze nel campo dell'illuminotecnica, maturate in oltre trent'anni di lavoro nel settore.

Propone corsi di formazione aziendale su temi specifici, con particolare riguardo ai LED.

Fornisce consulenze su tutti i temi dell'illuminotecnica, dalla misura, alla progettazione, alla realizzazione di impianti, in particolare nella costruzione di goniofotometri di ogni tipo, principalmente goniofotometri a specchio rotante.

Si occupa dello sviluppo di applicazioni software per l'illuminotecnica e di software di controllo di macchine.

Nella persona di Danilo Giannetti è membro delle commissione "Luce e Illuminazione" dell'UNI occupandosi in particolare dell'illuminazione pubblica, dell'illuminazione delle Gallerie, della Fotometria con particolare riferimento alla fotometria dei LED.

E' coordinatrice del gruppo GL7 "Fotometria e colorimetria" per il quale sta coordinando la realizzazione del nuovo standard di interscambio fotometrie su base XML.

E' anche membro del corrispondente working group Europeo WG7.

Si avvale della consulenza di Owen Frederick Ransen, consulente programmatore di CAD ed illuminotecnica, con pluriennale esperienza nel settore.